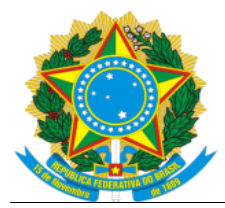

Serviço Público Federal Ministério da Educação Fundação Universidade Federal de Mato Grosso do Sul

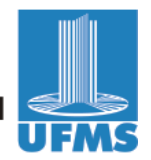

## **Tutorial para lançamento de Trabalho Final de Curso**

Antes de cadastrar o trabalho, conferir se o orientador do aluno foi lançado: Ir no sigpós em > cadastros > acadêmicos > selecionar acadêmico > aba "orientador" > cadastrar orientador > buscar docente > inserir dados > salvar

Para cadastrar o trabalho, acessar o sigpós > cadastros > trabalhos conforme segue:

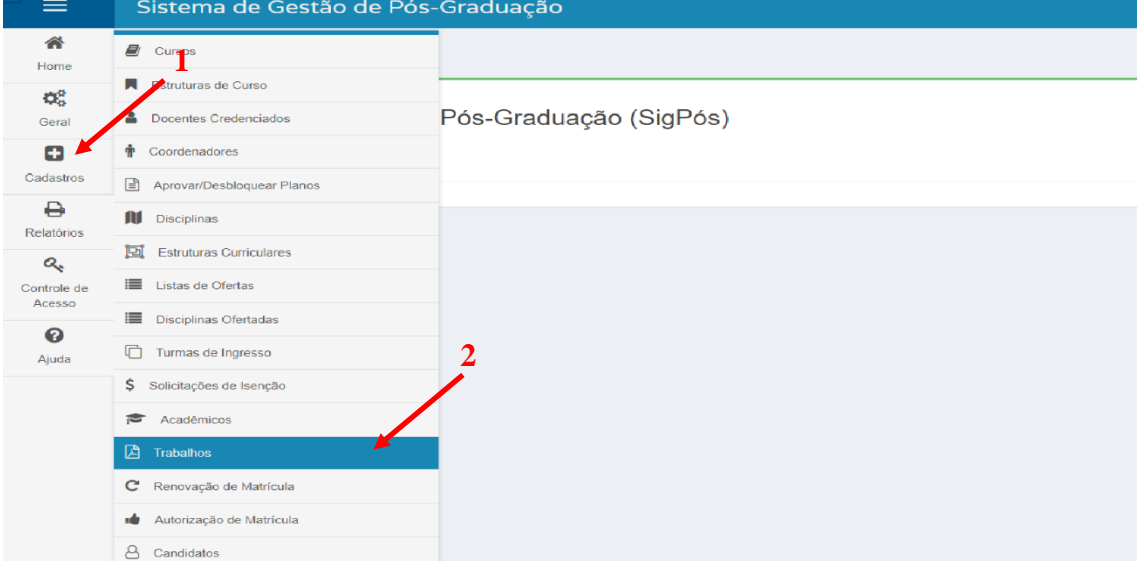

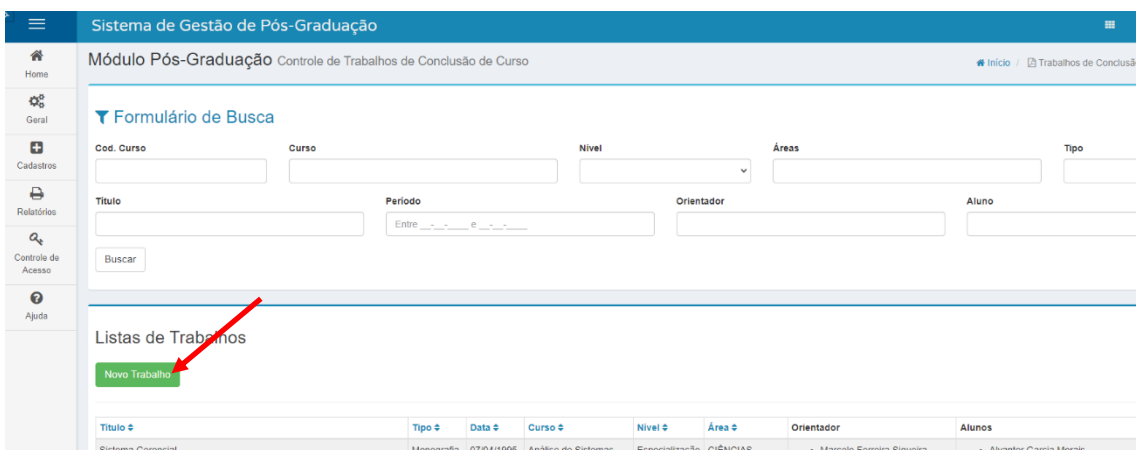

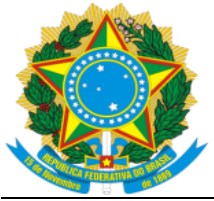

## Serviço Público Federal<br>Ministério da Educação<br>**Fundação Universidade Federal de Mato Grosso do Sul**

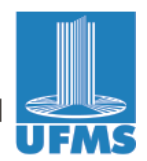

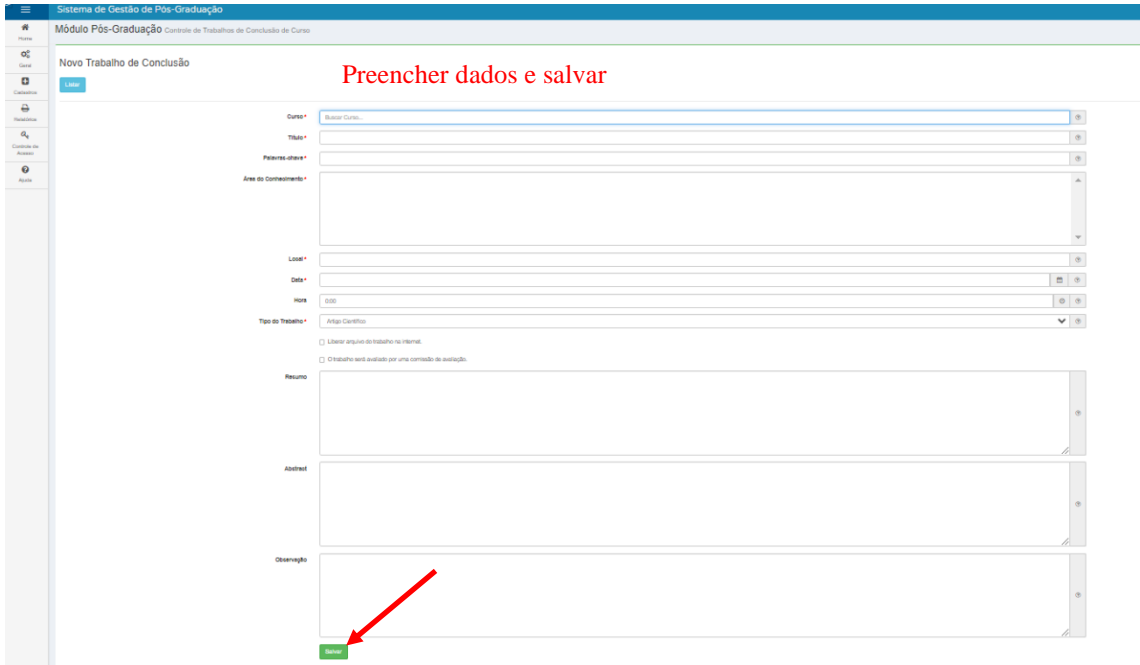

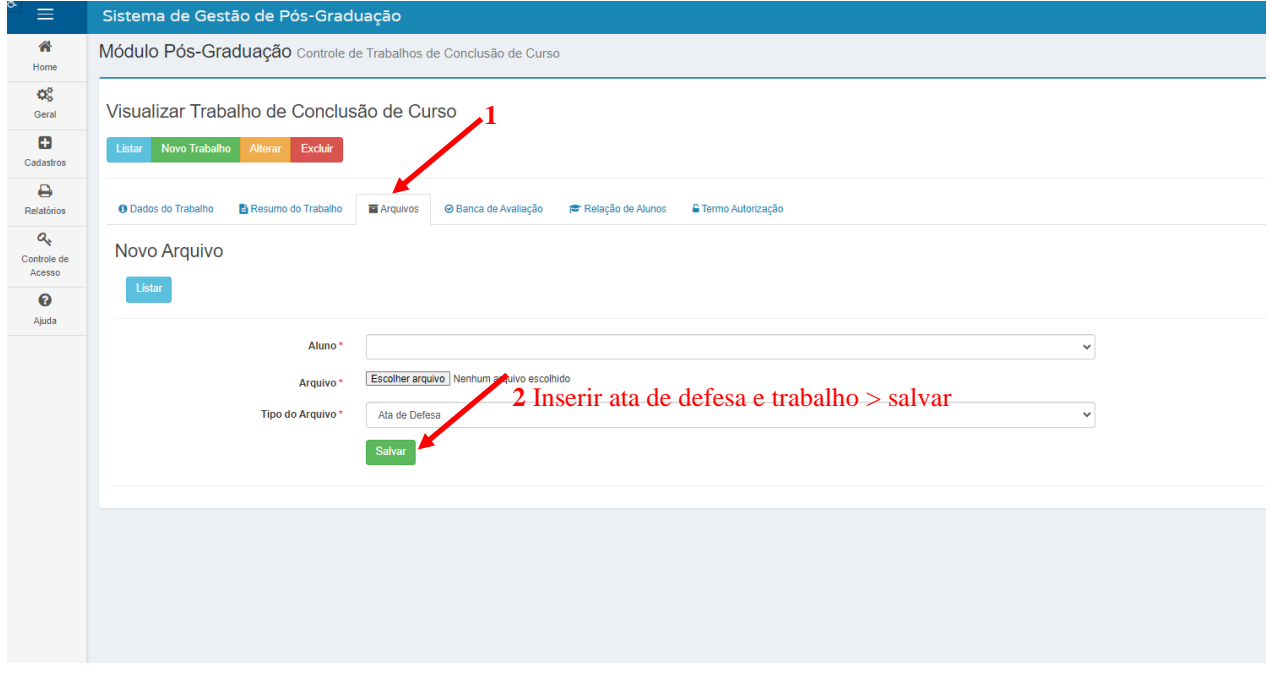

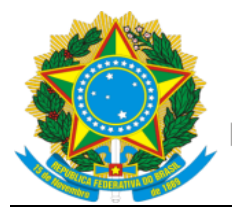

## Serviço Público Federal Ministério da Educação Fundação Universidade Federal de Mato Grosso do Sul

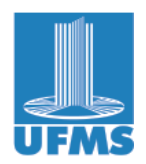

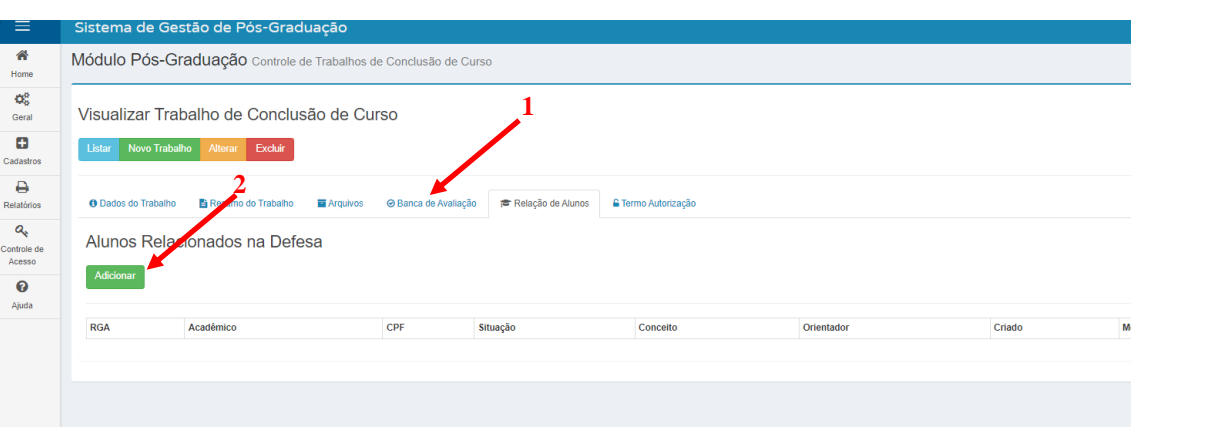

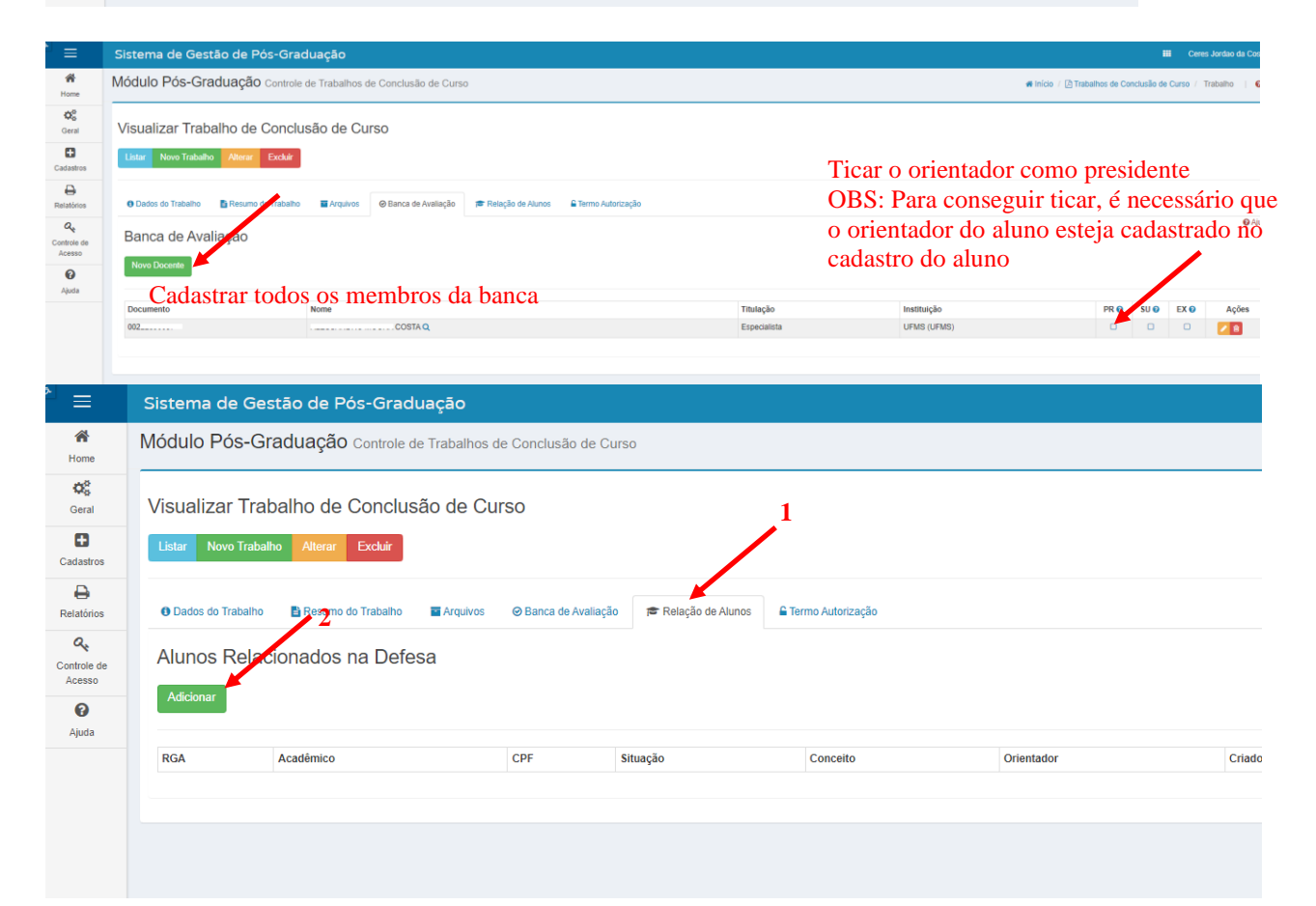

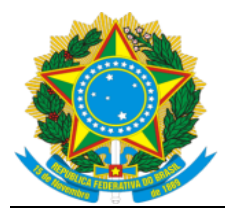

## Serviço Público Federal<br>Ministério da Educação<br>**Fundação Universidade Federal de Mato Grosso do Sul**

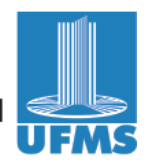

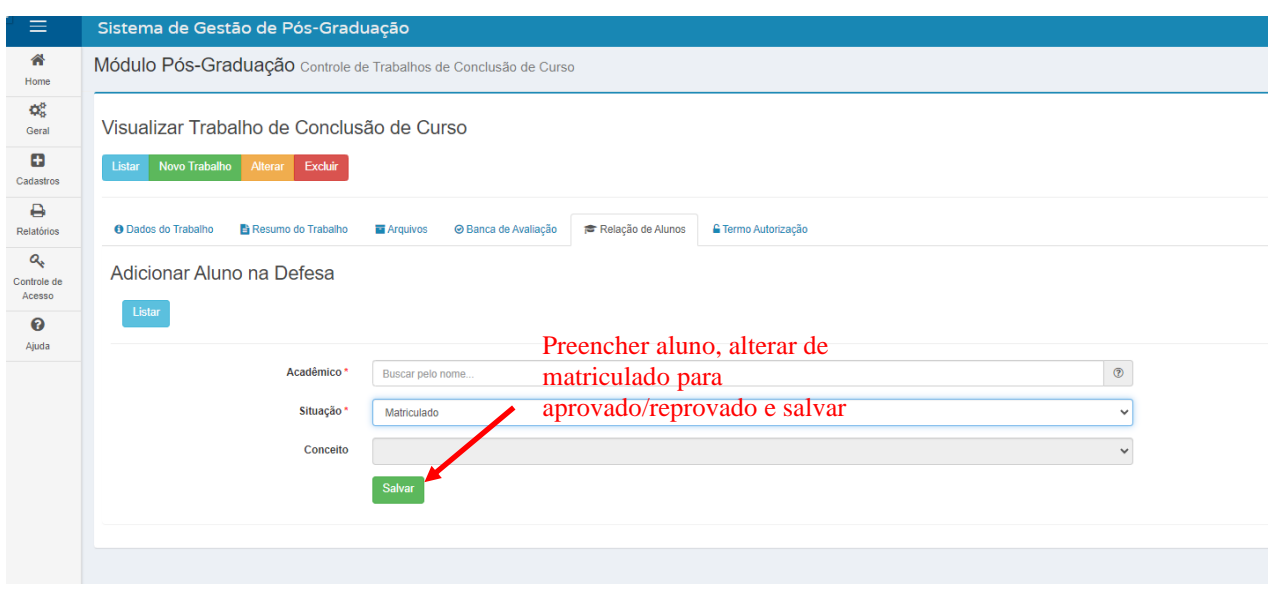